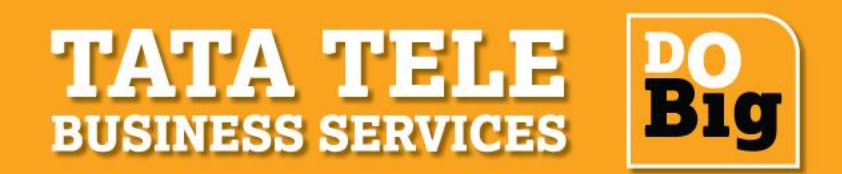

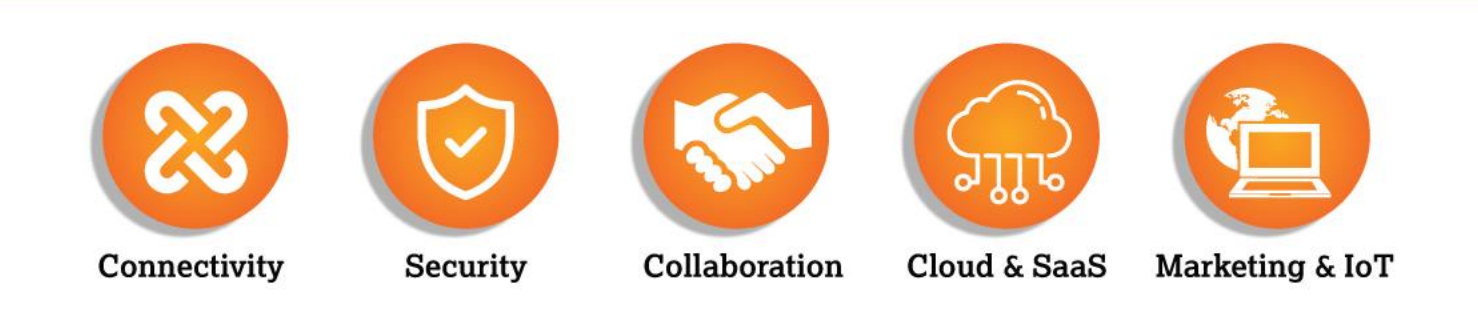

#### Login to DLT

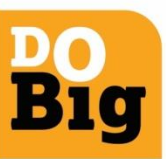

Welcome to TATA's Unsolicited Commercial Communication Management DLT platform

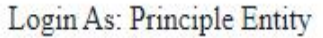

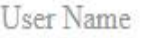

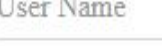

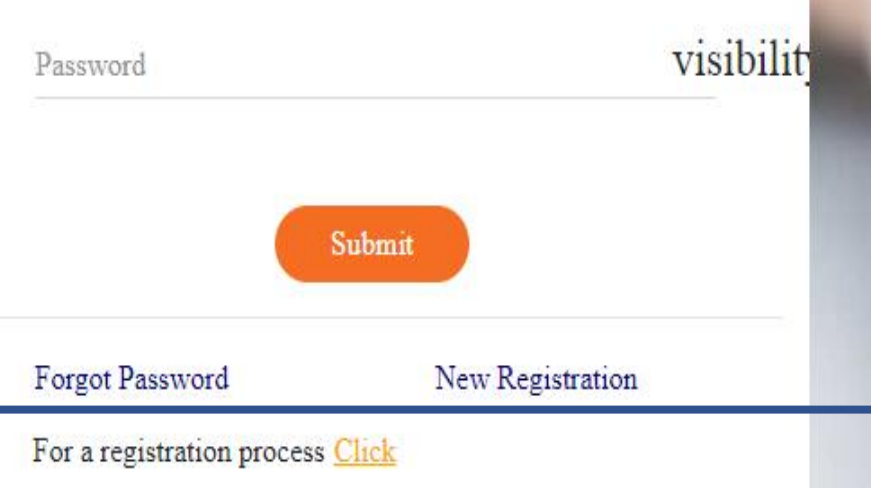

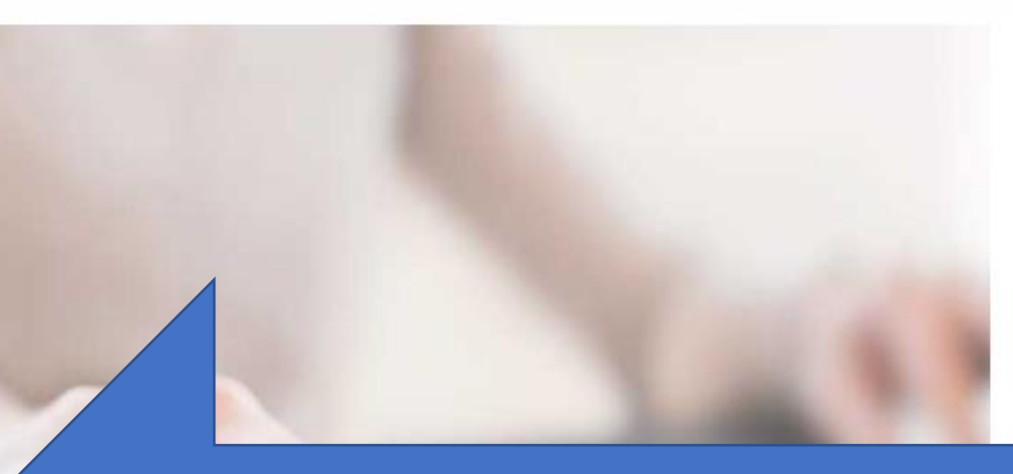

- 1. Login as Principle Entity
- 2. Enter your credentials and click on submit to login to the DLT portal.
- 3. The OTP if not received , you need to use "9999" as default OTP.

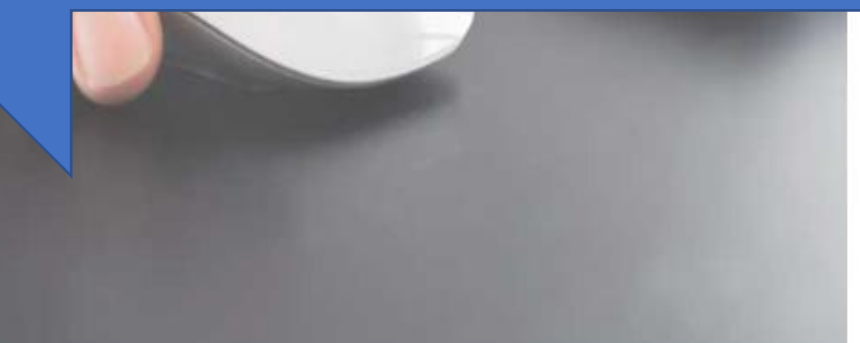

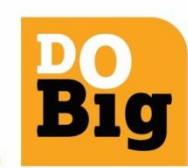

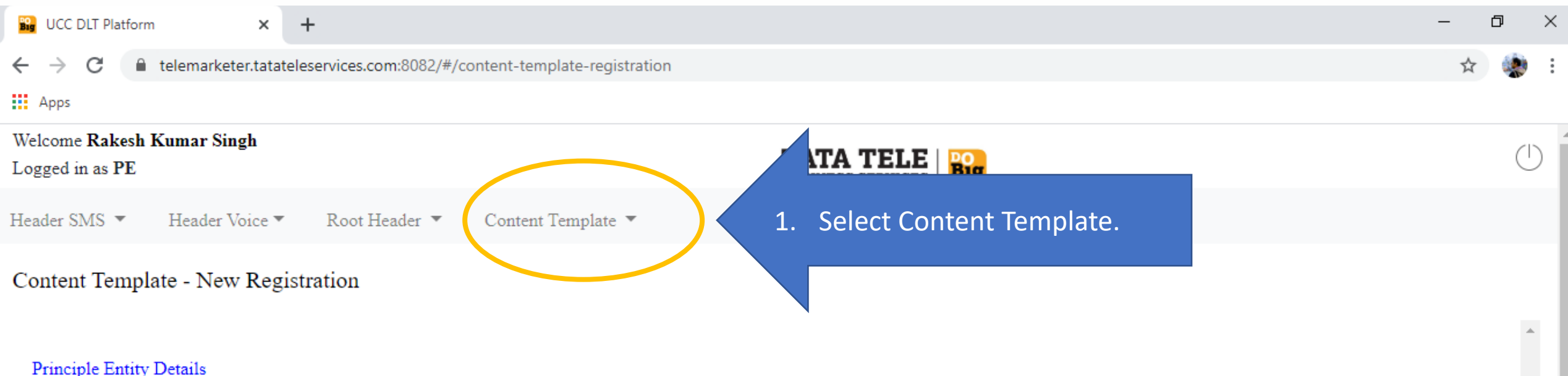

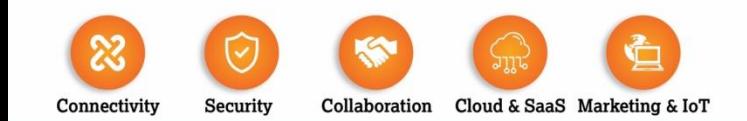

#### **TATA TELE BUSINESS SERVICES**

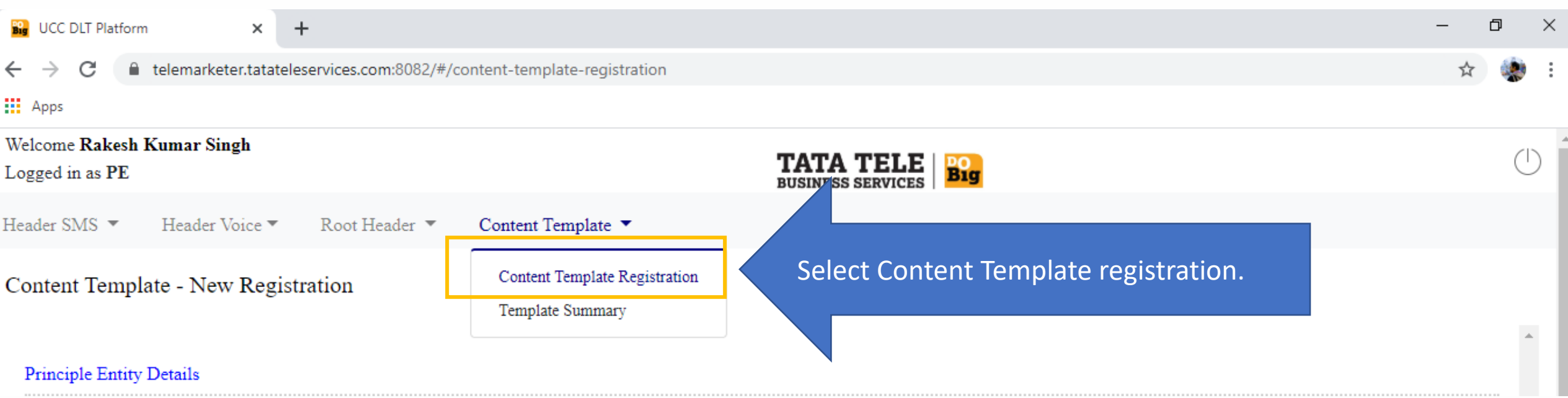

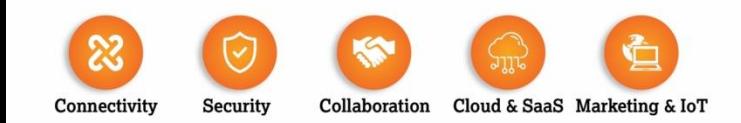

#### **TATA TELE BUSINESS SERVICES**

**B1g** 

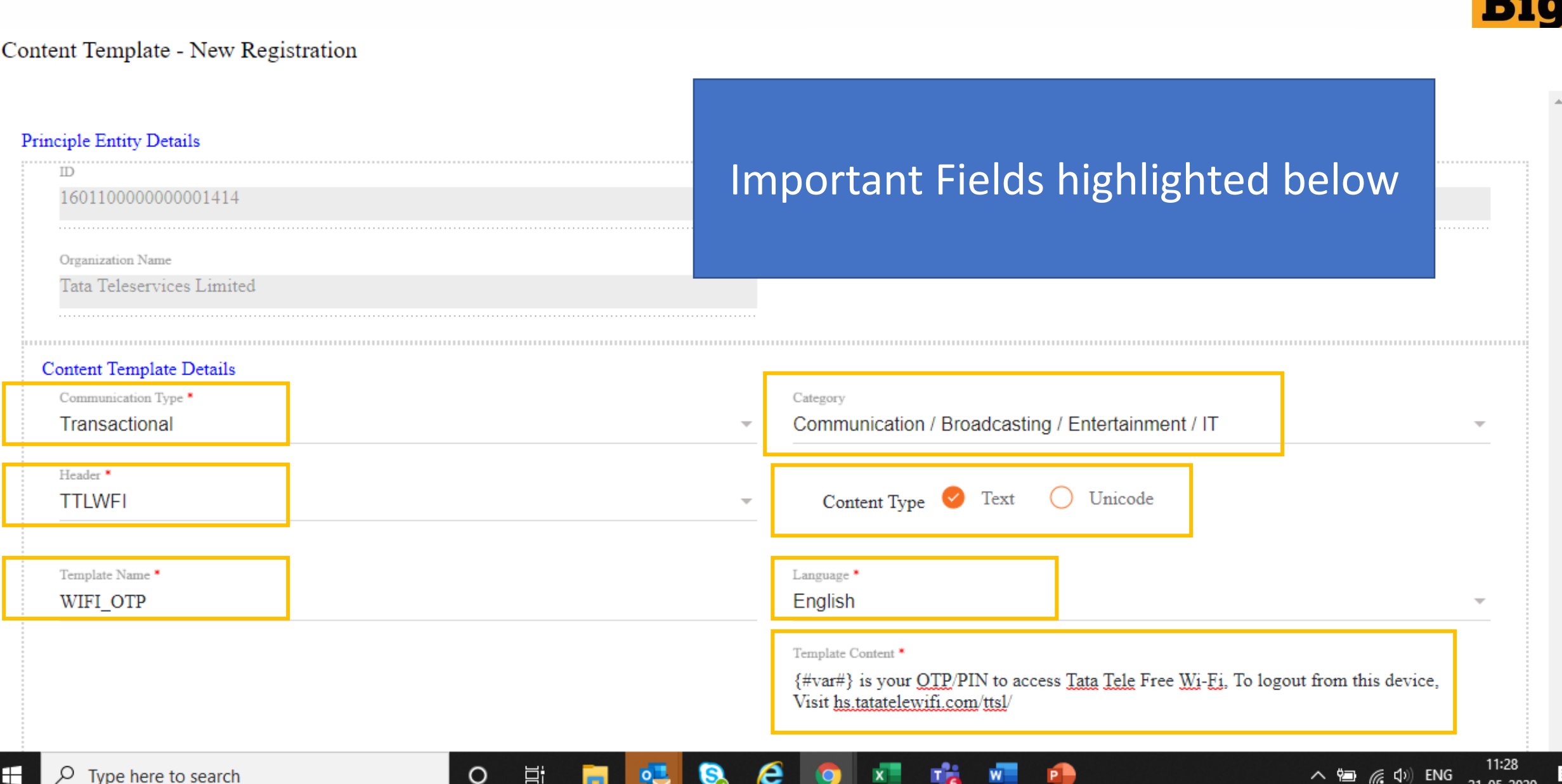

ivbe nere to searcr

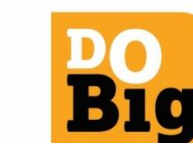

21-05-2020

20

Content Template - New Registration

#### **Principle Entity Details**

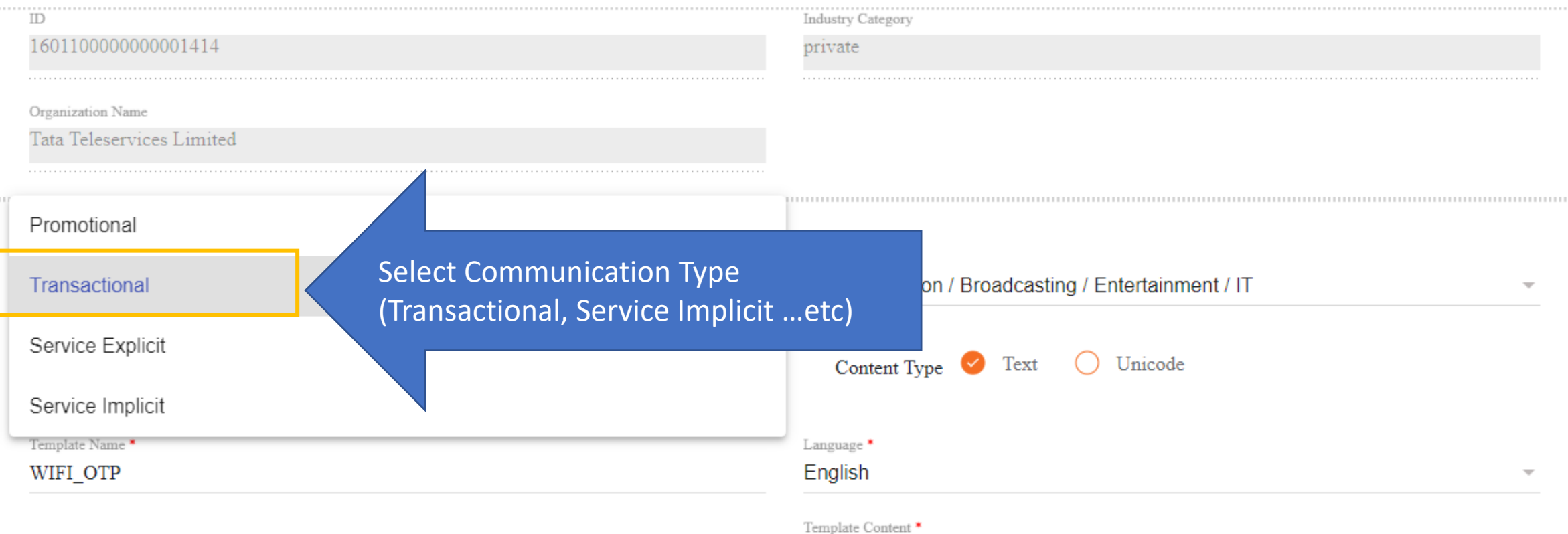

{#var#} is your OTP/PIN to access Tata Tele Free Wi-Fi, To logout from this device, Visit hs.tatatelewifi.com/ttsl/

**Big** 

 $\hat{\phantom{a}}$ 

 $\overline{\phantom{a}}$ 

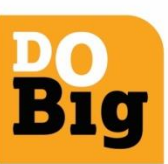

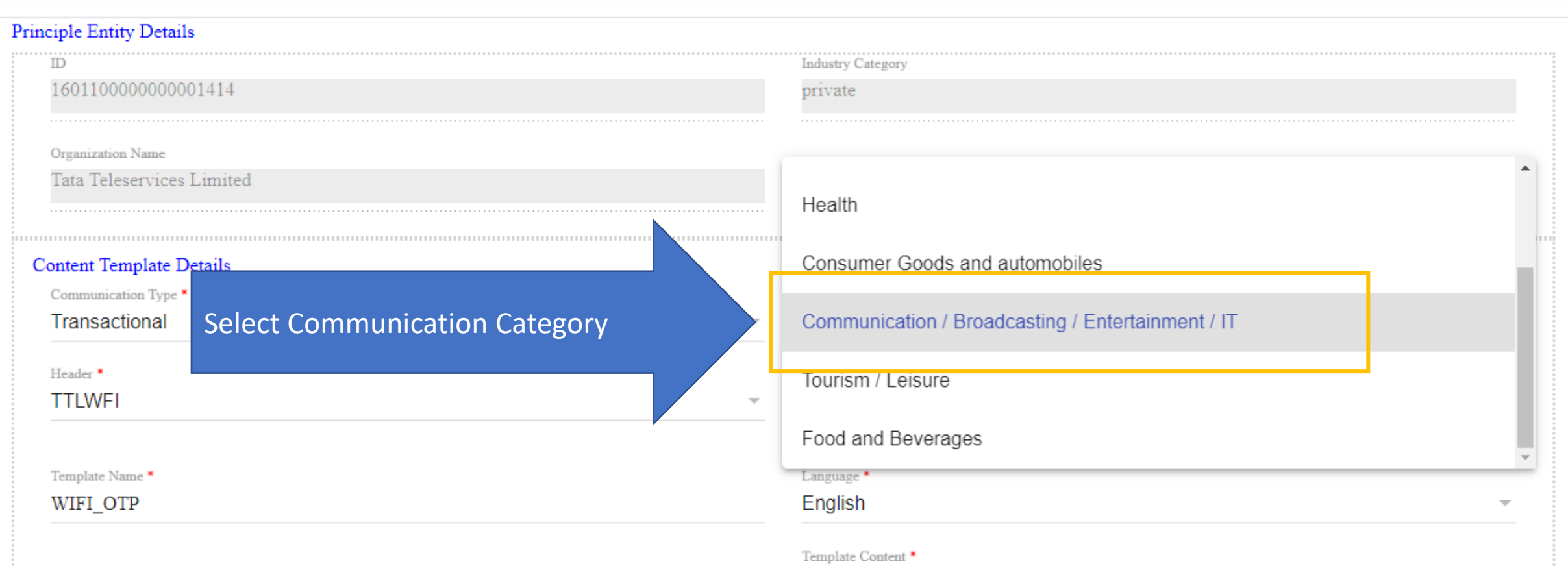

{#var#} is your OTP/PIN to access Tata Tele Free Wi-Ei, To logout from this device, Visit hs tatatelewifi.com/ttsl/

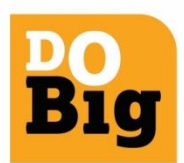

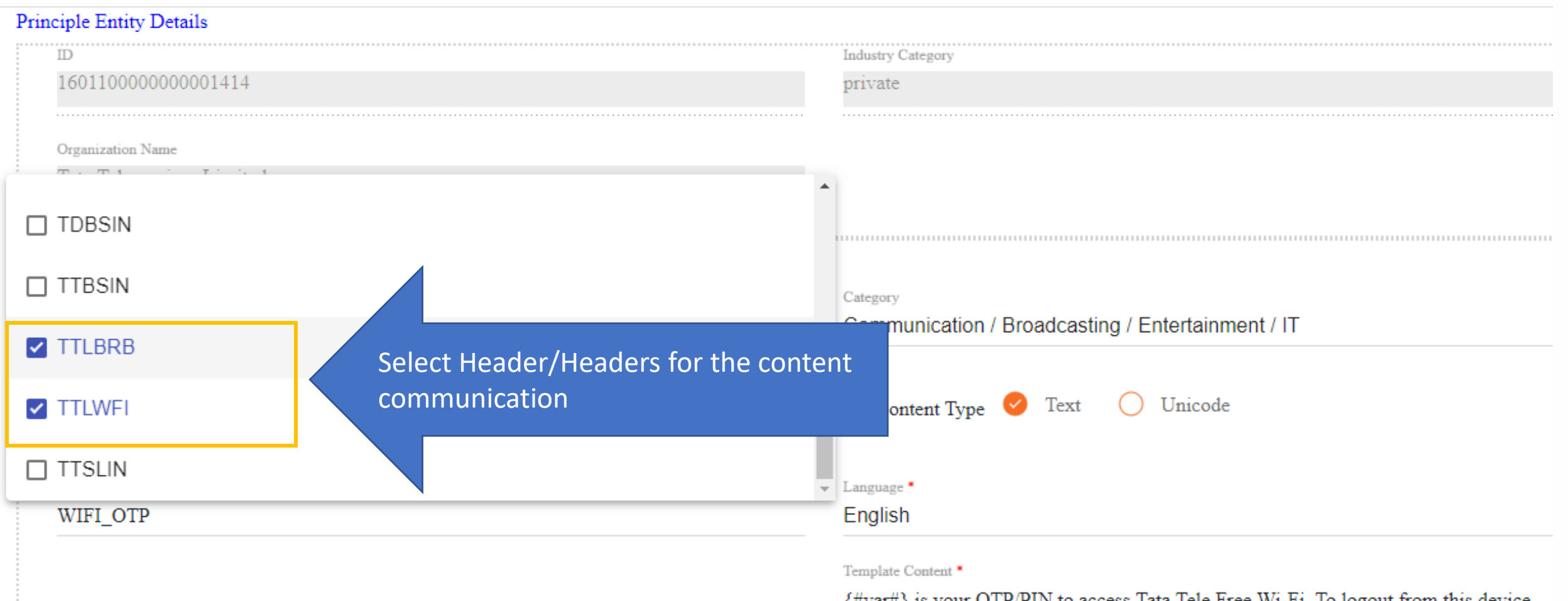

 $\{$ #var#} is your QTP/PIN to access 1 at lead lead Pree W1-F1. To logout from this device, Visit hs.tatatelewifi.com/ttsl/

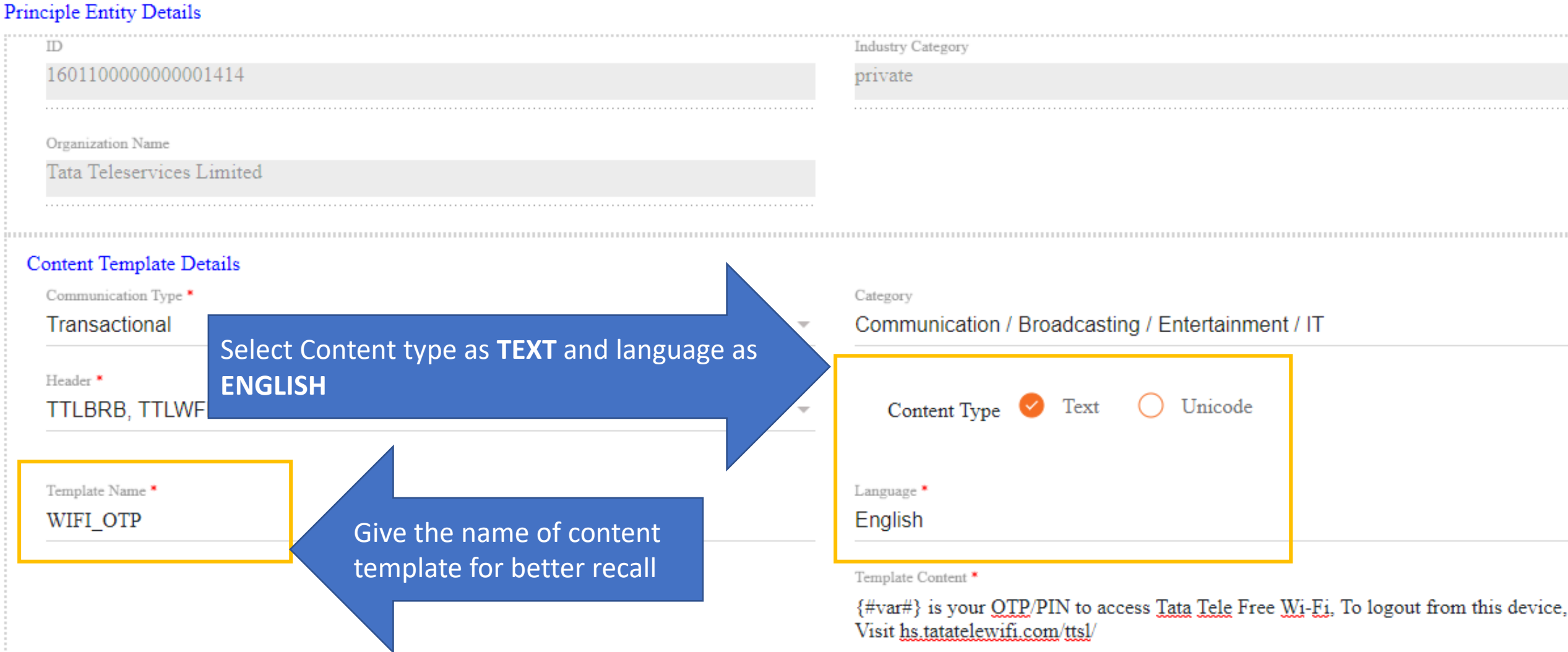

**Big** 

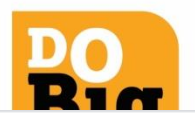

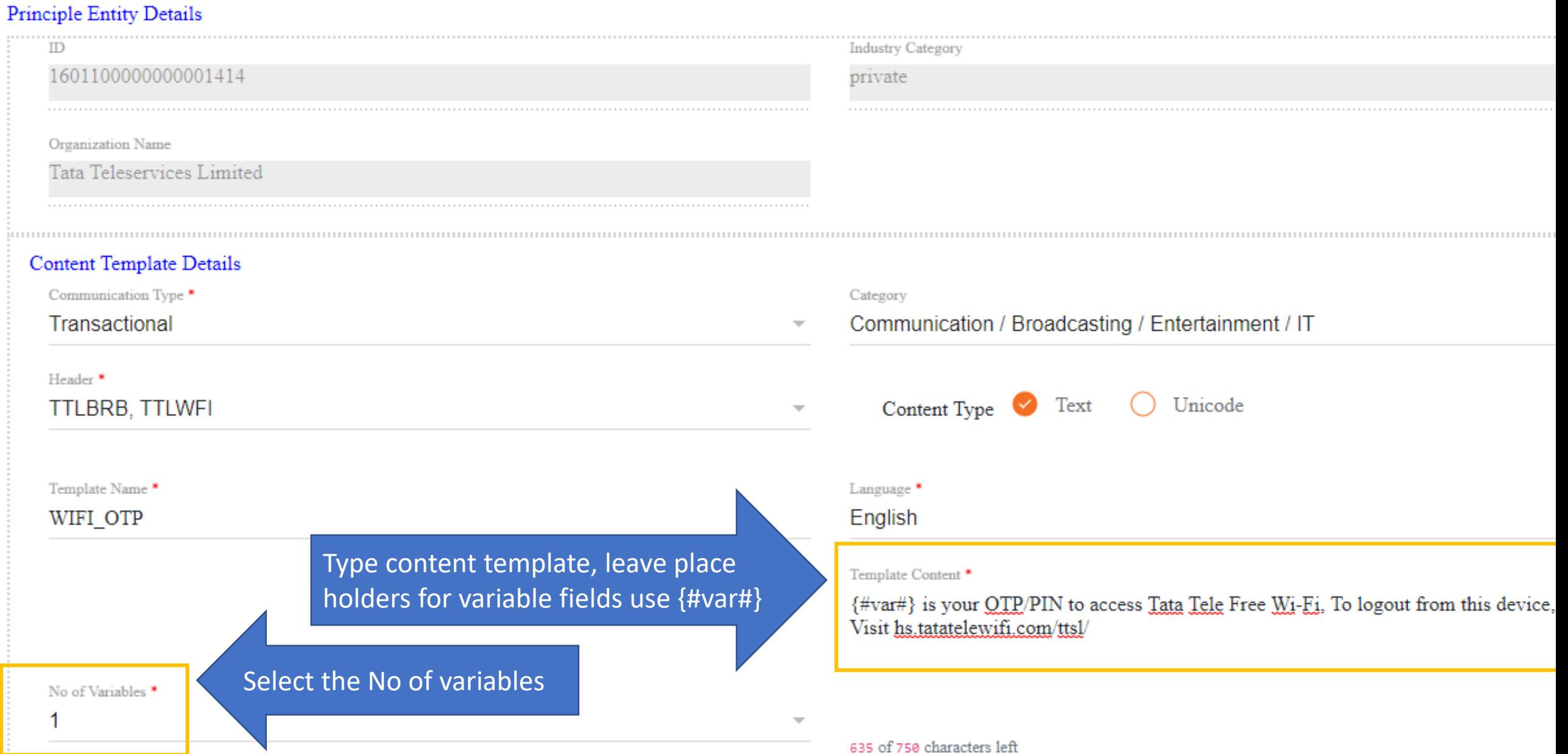

Connectivity

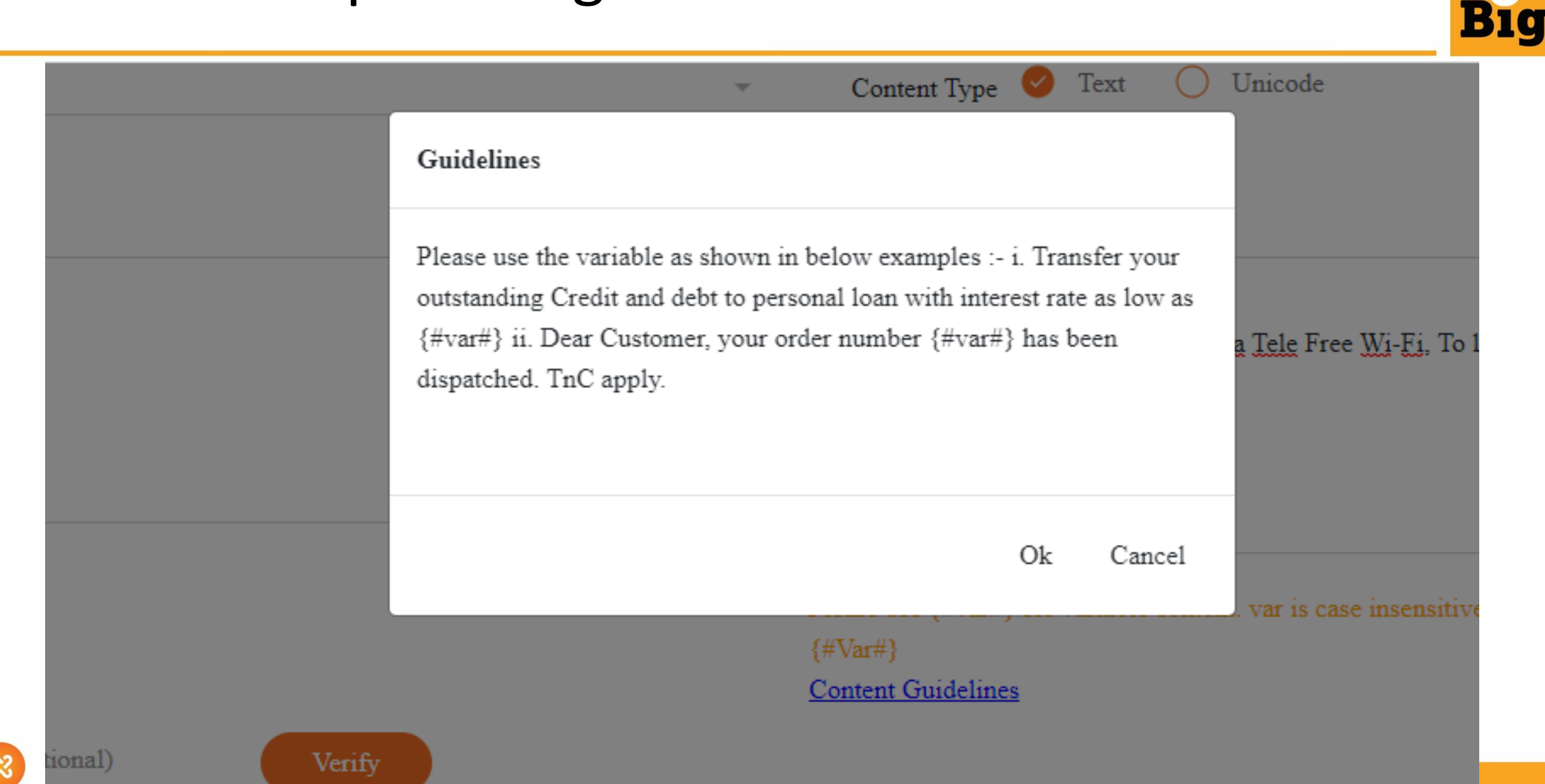

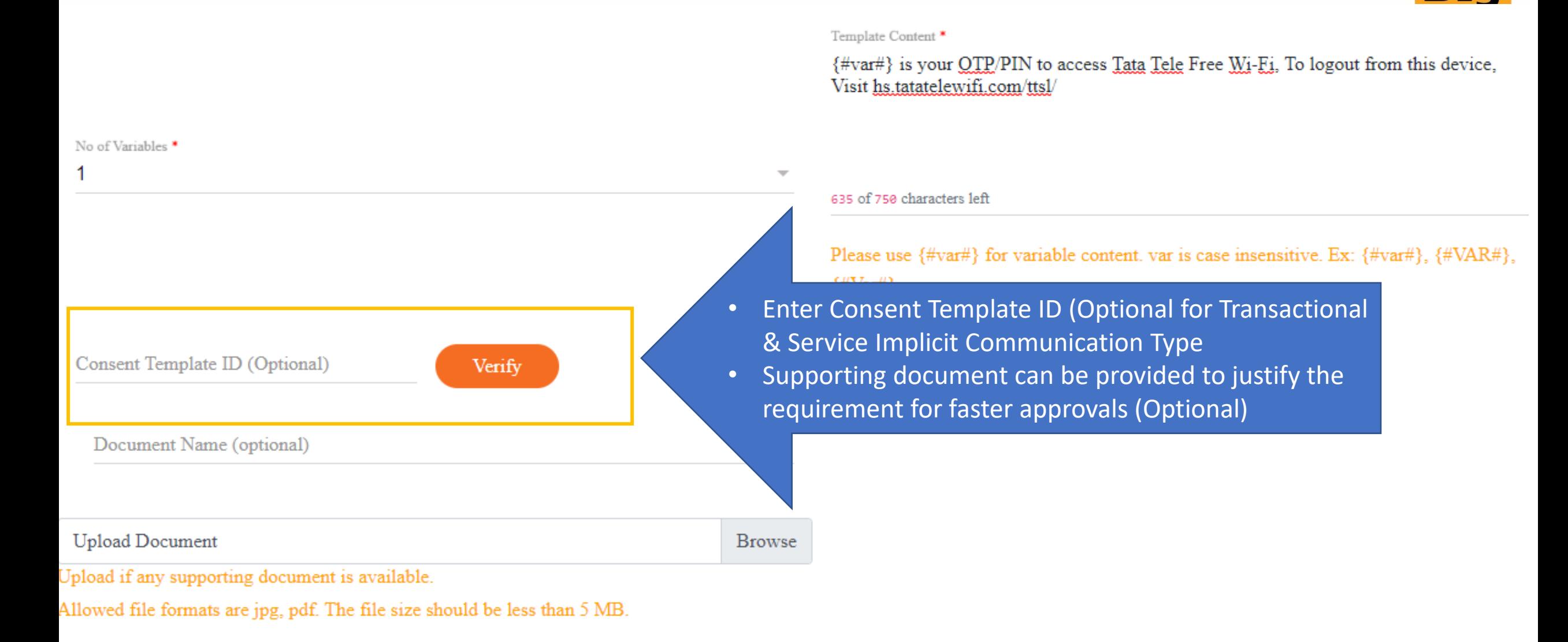

Description of Template (Optional)

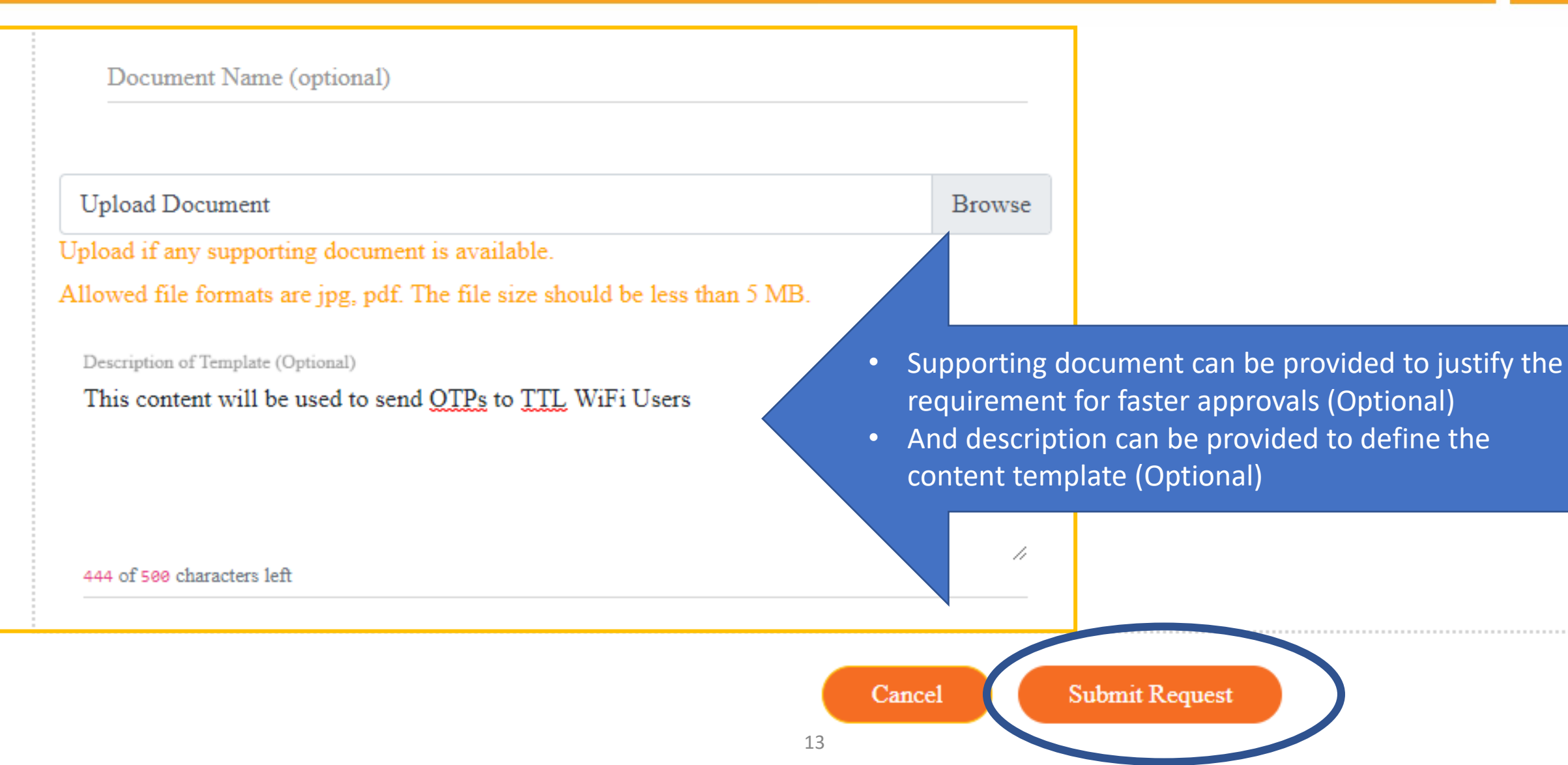

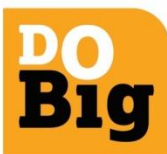

..............................

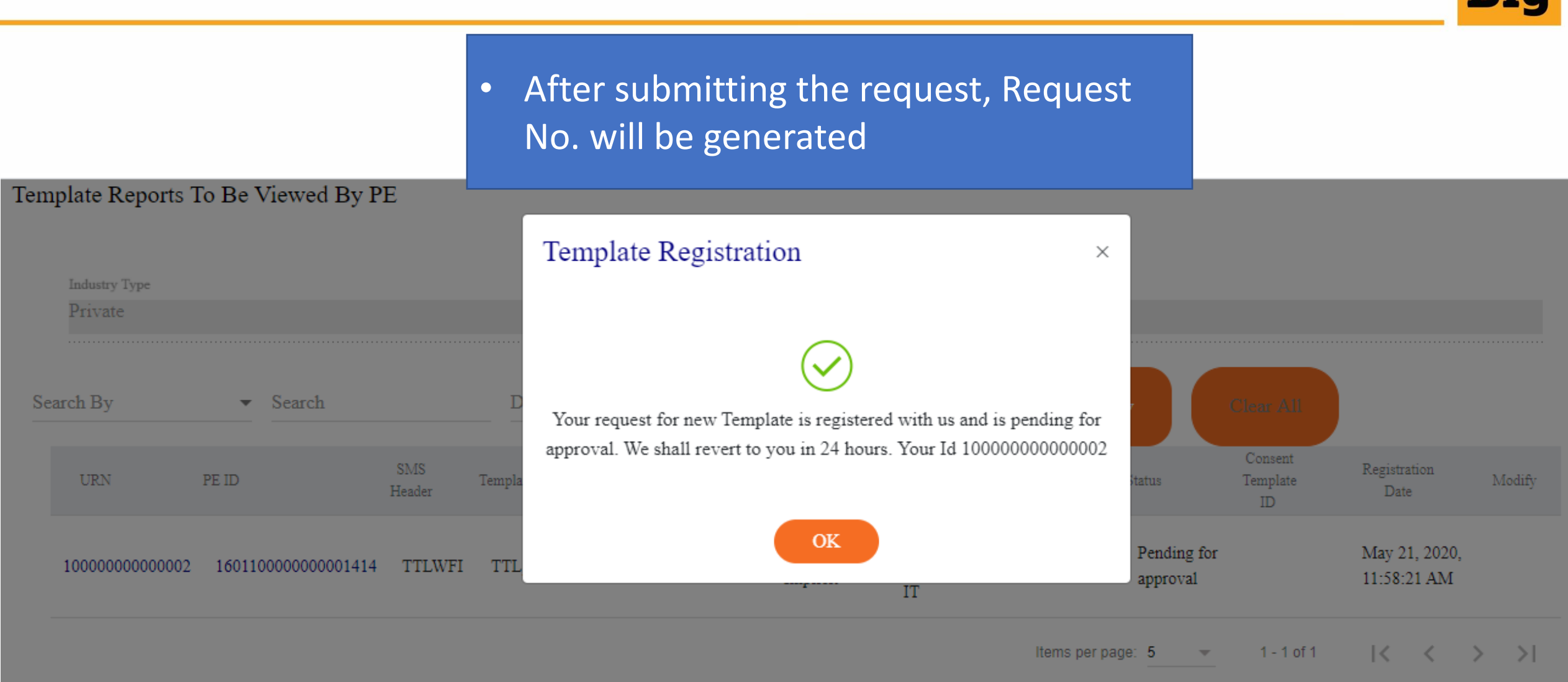

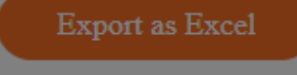

D

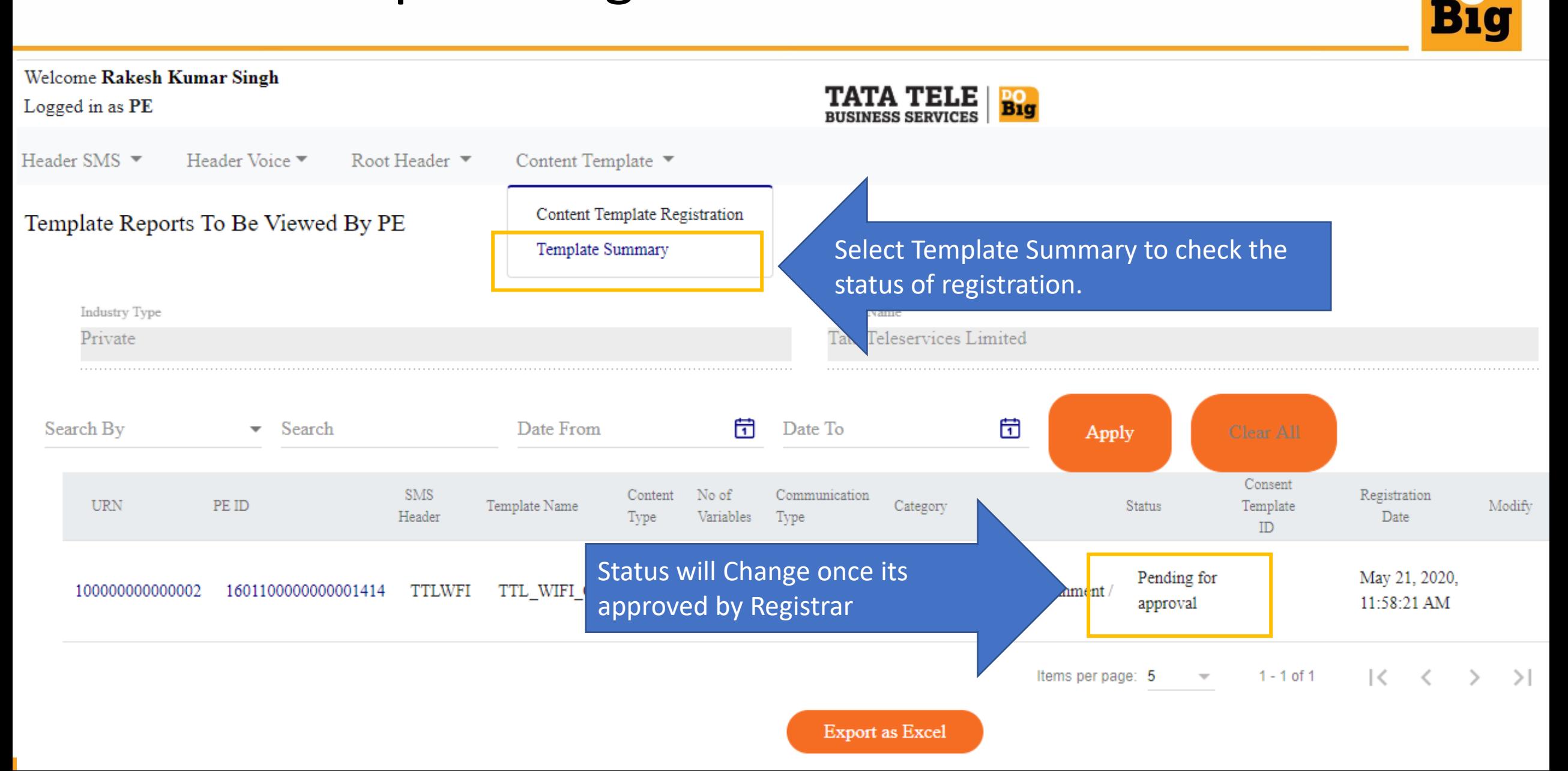

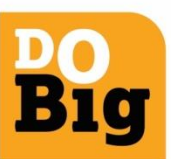

#### Welcome Rakesh Kumar Singh **TATA TELE Big** Logged in as PE **BUSINESS SERVICES** Header SMS  $\blacktriangledown$ Header Voice Root Header ▼ Content Template ▼ Template Reports To Be Viewed By PE Industry Type Entity Name Private Tata Teleservices Limited 団 曽 Search By  $\bullet$  Search Date From Date To Apply Consent SMS Content No of Communication Registration **URN** PE ID Template Name Category Template **Status** Modify Variables Header Type Type Date ID May 21, 2020, Service sting. Approved 100000000000002 1601100000000001414 **TTLWFI** TTL WIFI OTP Text  $\mathbf{1}$ Active 11:58:21 AM Implic Items per page: 5  $1 - 1$  of 1  $\mathcal{K}$  $\rightarrow$  $\rightarrow$  $\overline{\phantom{m}}$  $\left\langle \quad \right\rangle$

16

**Export as Excel** 

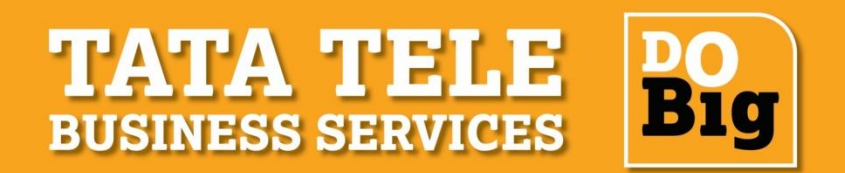

# **THANK YOU**

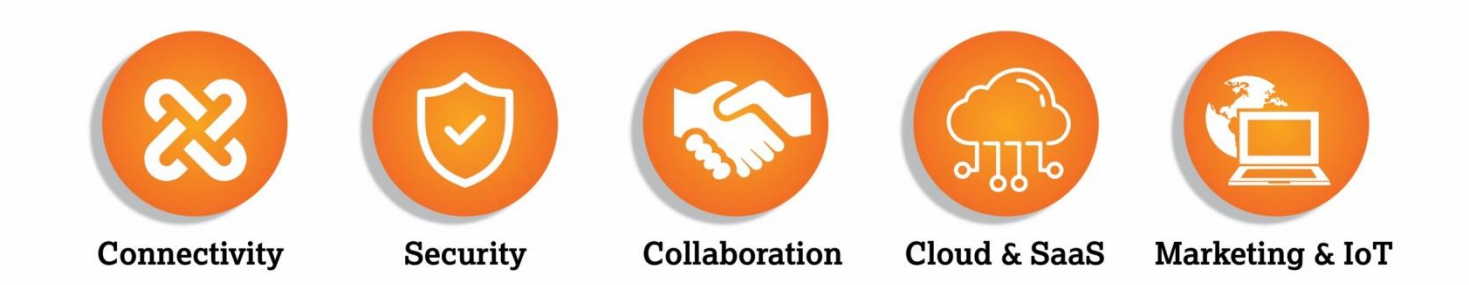